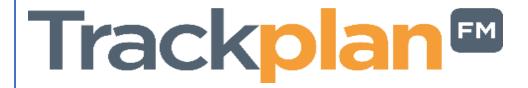

# Release 3rd June 2021

### **Recently Done**

- For Site Custom Fields, Asset Attributes and Resource Custom Fields you can now set more detailed expiry email notifications for date fields when date is nearly due or overdue and to a specified user or resource.
- For job forms you can specify for each form who receives notification when a form is submitted and also if it is submitted with fails.
- The site dropdown can be configured to be restricted by contract or not.

### **Coming Soon**

- Requestor App
- Contractor sign in and out with QR Codes
- Can add multi-resources to a planned schedule
- Big improvements to assets, stock and purchase orders for more manufacturing-oriented clients

Manager App on v10.2.0 (New Release) Resource App on v10.2.0 (New Release)

# Work done for June 3rd 2021 Release

## **Recently Done - Main Changes**

| Resource, Site Custom Fields & Asset Attributes – We have just made this functionality even better now with the new 'Form Notification' section.           |                               |          |                  |                |                 |
|----------------------------------------------------------------------------------------------------|-------------------------------|----------|------------------|----------------|-----------------|
|                                                                                                    | Form Notifications            |          |                  |                |                 |
|                                                                                                    | Send Email On Expiry          |          | Yes ○ No         |                |                 |
|                                                                                                    | Send Email Days Before Expiry |          | 0                |                |                 |
|                                                                                                    | Send Email Days After Expiry  |          | 0                |                |                 |
|                                                                                                    | Email Recipients              |          |                  |                |                 |
|                                                                                                    |                               |          | Calcatiless Code | at Passaura    |                 |
|                                                                                                    |                               | <u> </u> | Select User Sele | ct Resource    |                 |
|                                                                                                    | О Пер                         |          |                  |                |                 |
| Send Email On Expiry - This will send an email when any of the selected date fields expire.                                                                |                               |          |                  |                |                 |
| Send Email Days Before Expiry - Enter the amount of days before the expiry of the selected date field that you want to be notified of its upcoming expiry. |                               |          |                  |                |                 |
| Send Email Days After Expiry - Enter the amount of days after the form field has expired that you want to be reminded of its expiry.                       |                               |          |                  |                |                 |
| Email Recipients - Select users, resources, or enter free text emails that all the notifications will be sent to separated with a semi-colon ';'.          |                               |          |                  |                |                 |
| Site Custom Fields                                                                                                    |                               |          |                  |                |                 |
| FI                                                                                                    | eld Name                      | Туре     | ▼ Is Required?   | <b>Y</b> Order | Expiry Reminder |
| E                                                                                                    | plry Date                     | Date     |                  | 0              |                 |
| N.B. – When adding a new Expiry Date field to your Custom Form make sure Expiry Reminder is checked, as per the image above.                               |                               |          |                  |                |                 |
|                                                                                                    |                               |          |                  |                |                 |

Job Forms – Electronic forms have always been a strong feature in our software and we have just improved it with the new 'Form Notifications' section. Form Notifications Send Email On Form Submit Yes 
No Send Email On Form Fail Yes 
No **Email Recipients** Select User Select Resource ? Help Send Email On Form Submit - This will send an email when the form is completed. Send Email On Form Fail - This will send an email when the form has failed. Email Recipients - Select users, resources, or enter free text emails that all the notifications will be sent to separated with a semi-colon ';'. Site Dropdown – Improvements to the site dropdown here with a new setting in the General Settings area. Restrict Sites List By Contract Yes No Switching this on will only show sites which are allocated to the selected contract when creating/updating a job or request.

#### **Bug Fixes**

PPM reminders are not working for Planned Schedules. NOW FIXED

#### **Coming Soon**

Requestor App — With 2 new developers starting very soon this major feature to our product will be getting the green light and will be a great help to a lot of our clients.

Contractor sign in and out with QR Codes — Each Job or Job task will soon have its own QR code and will be available on all Apps and emails sent out. Very handy for contractors showing up on site. Just show the QR code to the person at the front desk, he or she will scan the code and that will sign the contractor in and out. It will also keep records of times spend on site.

Can add multi-resources to a planned schedule – Like in each reactive job now, you will soon have the ability to add multiple resources to Planned Schedules.

Big improvements to assets, stock and purchase orders for more manufacturing-oriented clients – Driven by existing clients. We have got great feedback and ideas to improve these areas.